# 

#### advancing structural science

# What's Up Customer Update Webinar

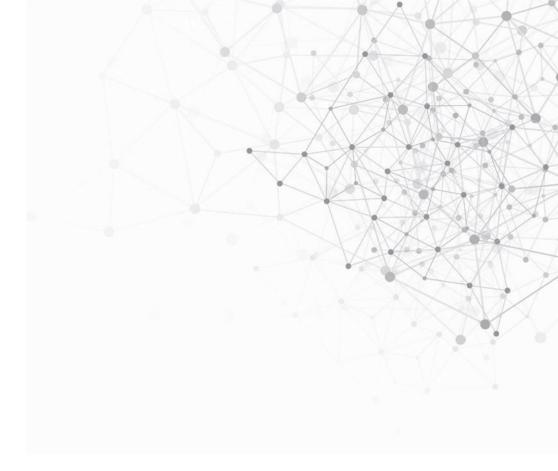

24<sup>th</sup> September 2020

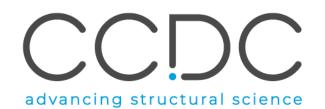

## Today's presenters

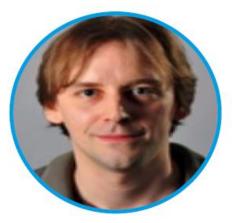

**Seth Wiggin** Senior Scientific Editor

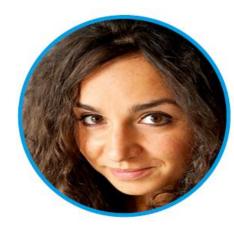

#### Ilenia Giangreco

Discovery Science Team Leader

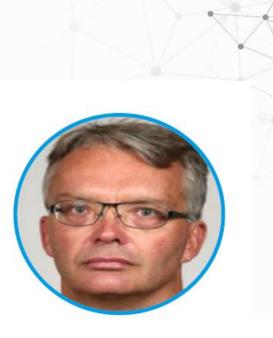

#### Francis Atkinson

Cheminformatics Data Scientist

CCDC

3

# Overview

In this webinar we will discuss:

- Latest updates and news
- CSD KNIME Component Collection
- New CSD Subsets (Drugs, Pesticides & COVID-19)
- Q&A: the floor is yours

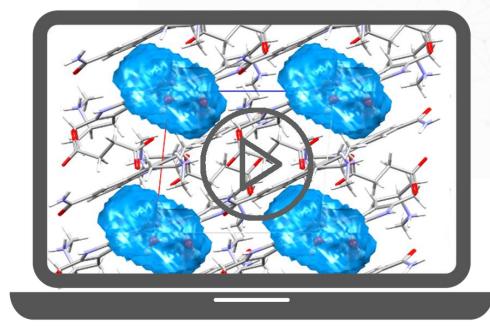

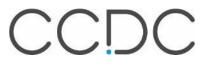

#### Latest updates and news from CCDC

- 2020.2 CSD Release is available install latest updates! support@ccdc.cam.ac.uk
- CCDC renewed its partnership with University of Cambridge
- CSD Licence academic renewals contact <u>admin@ccdc.cam.ac.uk</u> by 30<sup>th</sup> September for a discounted renewal.

www.ccdc.cam.ac.uk

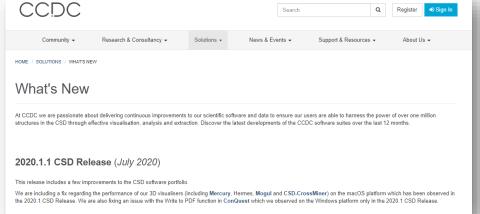

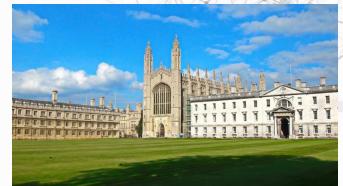

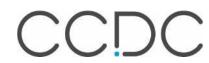

#### Latest updates and news from CCDC

- CCDC annual 3D print contest is open. To get involved visit our website at ccdc.cam.ac.uk
- CCDC Community survey: we want to hear your feedback about our services, please take the survey by 31<sup>st</sup> October.

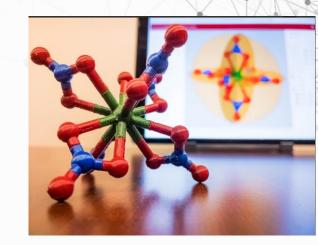

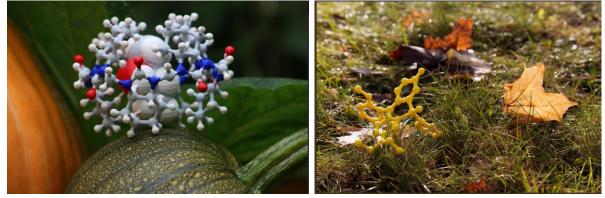

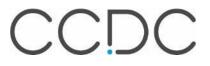

# Latest updates and news from CCDC > Events

- Advancing the CCDC/FIZ Karlsruhe collaboration
  - Live session on 7<sup>th</sup> October
  - 3.30 pm 5 pm (BST)
- Global User Group Meeting 14<sup>th</sup> October
  - Virtual event
  - 9 am to 4 pm (BST)
- Student Day 15<sup>th</sup> October
  - Virtual event
  - 9 am to 3 pm (BST)

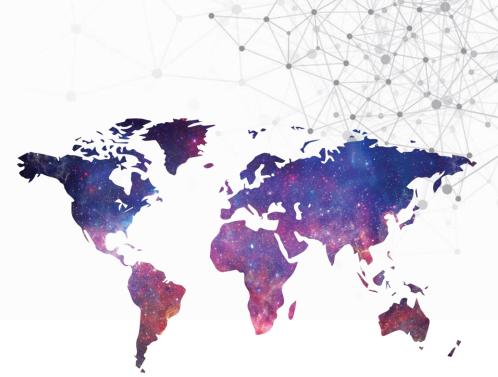

→Register for all CCDC events here https://www.ccdc.cam.ac.uk/News/Events

CCDC

#### CCDC 2020.2 Release

CSD KNIME Components

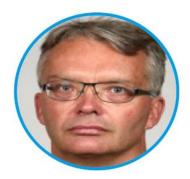

Francis Atkinson

Cheminformatics Data Scientist

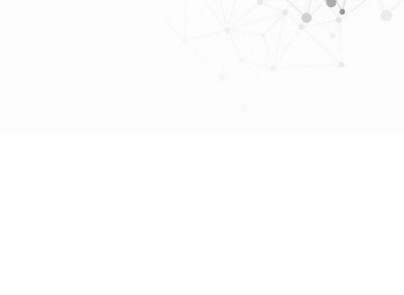

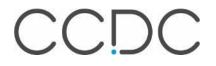

8

# KNIME

- A workflow tool
  - 'Programming without code'
  - Many powerful tools packaged up and available out of the box
- Free to download from <u>https://www.knime.com</u>
- Fully-functional desktop application
  - Also paid-for <u>KNIME Server</u>, which can be run on <u>AWS</u> or <u>Azure</u>
- Good online learning <u>resources</u>
- Responsive help <u>forum</u>
- Lively and broadly-based user community

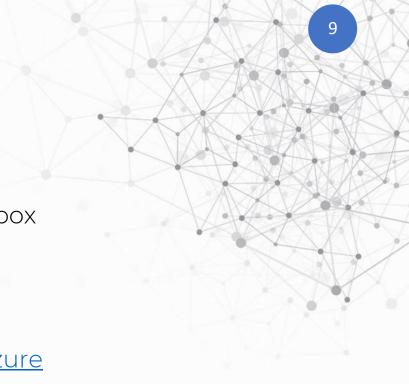

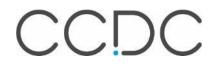

# **CCDC KNIME Components**

- This first release comprises a basic set of functionality
  - Designed to start a conversation with the community
- Implemented as KNIME <u>Components</u>
  - Uses the <u>CSD Python API</u> via Python Script Nodes
  - Requires the new ccdc\_knime module to be installed
  - Distributed through the <u>KNIME Hub</u>
- CCDC Example Workflows
  - Illustrate the use of the Components
- No specific license is required to use the Components
  - Licences for the underlying CCDC functionality used will be required

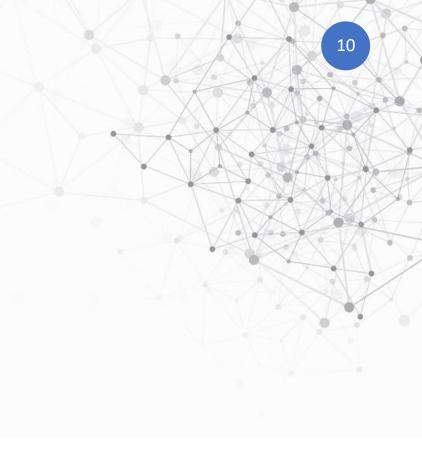

# **CSD Search**

- Text/Numeric Search
  - Chemical Name
  - Author(s)
- Substructure Search
  - 2D only
    - no constraints or measurements
  - MOL-format queries supported
- Similarity Search
  - 2D only
    - Tanimoto similarity/fingerprint based
  - MOL or MOL2 format queries supported

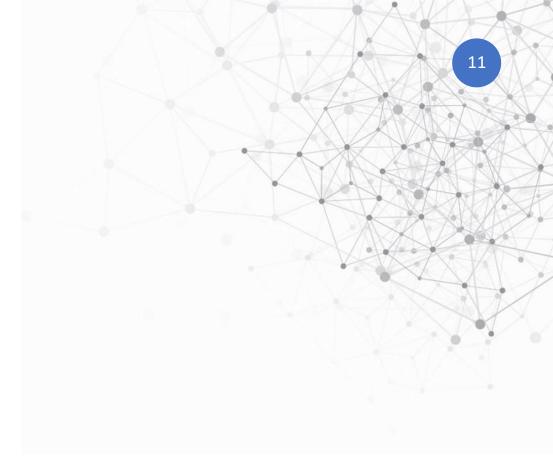

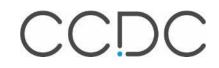

# **GOLD** Docking

- Ligand preparation from SMILES
  - 2D to 3D only
  - No (de)protonation, tautomerization, stereocentre enumeration
- Docking
  - Configured using an uploaded gold.conf file
    - e.g. as prepared in Hermes
  - Can optionally start Hermes to view solutions
- Export of solutions
  - Solutions written to individual MOL2 files
  - Can also optionally start Hermes

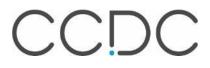

#### **User Guide**

- Comprehensive setup and usage instructions
- <u>https://www.ccdc.cam.ac.uk/support-and-resources/ccdcresources/</u>

3.1 Columns returned by CSD Search components

• Resource Type > User Guide

#### **Documentation and Resources**

| User Guide                       | ~                |
|----------------------------------|------------------|
| Category                         |                  |
| Please select a Category         | ~                |
| Product                          |                  |
| Please select a Product          | ~                |
| Sort Order                       |                  |
| Most Recent                      | ~                |
| Search                           | 18 Results Found |
| CCDC KNIME Components User Guide |                  |

| · · · · |        |                                                                                                    |                                                                            |  |  |  |
|---------|--------|----------------------------------------------------------------------------------------------------|----------------------------------------------------------------------------|--|--|--|
| Lor     | itents |                                                                                                    | 3                                                                          |  |  |  |
| 1       | Intro  | duction                                                                                                    | 4                                                                          |  |  |  |
|         | 1.1    | Integration Scheme                                                                                                    | 4                                                                          |  |  |  |
|         | 1.2    | Requirements                                                                                                    | 4                                                                          |  |  |  |
|         |        | 1.2.1 Setting up KNIME to use the CSD-System Python distribution                                                                                                    | 5                                                                          |  |  |  |
|         |        | 1.2.1.a Windows                                                                                                    | 6                                                                          |  |  |  |
|         |        | 1.2.1.b Linux or macOS                                                                                                    | 6                                                                          |  |  |  |
|         |        | 1.2.2 Setting up KNIME to use your own Python installation                                                                                                    | 7                                                                          |  |  |  |
|         |        | 1.2.2.a Using a pre-existing installation                                                                                                    | 7                                                                          |  |  |  |
|         |        | 1.2.2.b Creating a Launch Script                                                                                                    | 7                                                                          |  |  |  |
|         |        | 1.2.2.c Installing Miniconda                                                                                                    | 8                                                                          |  |  |  |
|         |        | 1.2.2 Configure logging                                                                                                    | 9                                                                          |  |  |  |
|         | 1.3    | Installation of CCDC Components and Example Workflows                                                                                                    | 9                                                                          |  |  |  |
| 2       | CCDC   | CDC KNIME Components13                                                                                                    |                                                                            |  |  |  |
|         |        |                                                                                                    |                                                                            |  |  |  |
|         | 2.1    | CSD Search                                                                                                    |                                                                            |  |  |  |
|         | 2.1    | -                                                                                                    | 13                                                                         |  |  |  |
|         | 2.1    | CSD Search                                                                                                    |                                                                            |  |  |  |
|         | 2.1    | CSD Search<br>CCDC CSD Chemical Name Search                                                                                                    |                                                                            |  |  |  |
|         | 2.1    | CSD Search<br>CCDC CSD Chemical Name Search<br>CCDC CSD Author Search                                                                                                    |                                                                            |  |  |  |
|         | 2.1    | CSD Search<br>CCDC CSD Chemical Name Search<br>CCDC CSD Author Search<br>CCDC CSD Substructure Search                                                                                                    |                                                                            |  |  |  |
|         |        | CSD Search<br>CCDC CSD Chemical Name Search<br>CCDC CSD Author Search<br>CCDC CSD Substructure Search<br>CCDC CSD Similarity Structure Search                                                                            |                                                                            |  |  |  |
|         |        | CSD Search<br>CCDC CSD Chemical Name Search<br>CCDC CSD Author Search<br>CCDC CSD Substructure Search<br>CCDC CSD Similarity Structure Search<br>Viewers.                                                                |                                                                            |  |  |  |
|         | 2.2    | CSD Search<br>CCDC CSD Chemical Name Search<br>CCDC CSD Author Search<br>CCDC CSD Substructure Search<br>CCDC CSD Similarity Structure Search<br>Viewers<br>CCDC Run Mercury                                             |                                                                            |  |  |  |
|         | 2.2    | CSD Search                                                                                                    | 13<br>14<br>14<br>15<br>16<br>18<br>18<br>18<br>19<br>19                   |  |  |  |
|         | 2.2    | CSD Search<br>CCDC CSD Chemical Name Search<br>CCDC CSD Author Search<br>CCDC CSD Substructure Search<br>CCDC CSD Similarity Structure Search<br>Viewers<br>CCDC Run Mercury<br>Utilities<br>CCDC Load MOL files         | 13<br>14<br>14<br>15<br>15<br>16<br>18<br>18<br>18<br>19<br>19<br>19<br>20 |  |  |  |
|         | 2.2    | CSD Search<br>CCDC CSD Chemical Name Search<br>CCDC CSD Author Search<br>CCDC CSD Substructure Search<br>CCDC CSD Similarity Structure Search<br>Viewers<br>CCDC Run Mercury<br>Utilities<br>CCDC Load MOL files<br>GOLD | 13<br>14<br>14<br>15<br>16<br>18<br>18<br>18<br>19<br>19<br>20<br>20<br>20 |  |  |  |

CCDC

# **CCDC Example Workflows**

- Drag from KNIME Hub into 'Local Workspace' folder in KNIME Explorer
- https://hub.knime.com/ccdc/spaces/Public/latest/

|                                                                                     |                         |                                                                                                    | Select the items to import.                                                 |                            |
|-------------------------------------------------------------------------------------|-------------------------|----------------------------------------------------------------------------------------------------|-----------------------------------------------------------------------------|----------------------------|
|                                                                                     | - 🗆 ×                   | 🛕 KNIME Analytics Platform                                                                                                    | 5                                                                           |                            |
| $(\leftarrow) \rightarrow \mathbb{C}$                                               | ⊻ II\ 🗊 🛛 💿 目           | File Edit View Search Help                                                                                                    | Source:                                                                     |                            |
| Open for Internation         Hub         Q         Search workflows, nodes and more | ? : 🕞 ^                 | <b>□ -</b> 8 8 6                                                                                                    | File: C:\Users\flatk\AppData\Local\Temp\download     Select root directory: | Browse                     |
| KNIME Hub > ccdc > Spaces > Public                                                  |                         | Image: Book of the second second | Destination:<br>Select folder: LOCAL:/                                      | Browse                     |
| Public space Public                                                                 | G                       | <ul> <li>My-KNIME-Hub (hub.knime.com)</li> <li>EXAMPLES (knime@hub.knime.com)</li> <li>LOCAL (Local Workspace)</li> <li>Example Workflows</li> </ul>                                                                                                    | Import Elements:                                                            | Select All<br>Deselect All |
| Last Update: 21 Aug 2020                                                            |                         |                                                                                                    | ✓ ✓ CSD Search<br>✓ ▲ 03 CCDC CSD Similarity Search                         | Deselect All               |
| Home                                                                                |                         |                                                                                                    | ✓ ▲ 02 CCDC CSD Substructure Search                                         |                            |
| CCDC Example Workflows Components                                                   | ф<br>Ф                  |                                                                                                    | 01 CCDC CSD Text-Numeric Searches                                           |                            |
| ر<br>https://hub.knime.com/ccdc/spaces/Public/latest/CCDC Example Workflows/        | Download workflow group | Node Repository                                                                                                    | < Back Next > Finish                                                        | Cancel                     |

🔥 Import

Workflow Import Selection

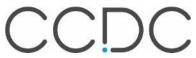

 $\times$ 

#### On to the demo...

#### A KNIME Analytics Platform

File Edit View Node Search Help

#### 📩 - 🗒 📓 🐘 100% 🔍 🕴 🚥 🖧 🔂 🖸 🗯 😂 🐼 🖼 🐺 🗮 🔍 🔜 🎧 🖉 🕼 🖉

# KNIME Explorer 🔀 😑 📄 🔥 0: 01 CCDC CSD Text-Numeric Searches 🗙 - Description 💥 ▲ 🗄 🖻 🖨 🍣 🖛 ~ 🗗 CCDC CSD Text/Numeric Searching **CCDC CSD Chemical Name** > 🙏 My-KNIME-Hub (hub.knime.com) Search > A EXAMPLES (knime@hub.knime.com) This example workflow illustrates the use of the CCDC CSD Text/Numeric Search components. Currently available are CCDC CSD Chemical Name Search and CCDC CSD Author Search. V A LOCAL (Local Workspace) Note that example values are supplied for the searches here and that options are not necesasarily set to the defaults. No extra files are required CCDC Example Workflows Searches the CSD for a chemical name. CSD Search As with all of the CSD Search components, the hits here can be viewed using the CCDC Run Mercury component (which allows visualisation of the experimentally-determined 3D A 01 CCDC CSD Text-Numeric Searches structures), via a KNIME Table View or simply by using a component's built-in viewer. ▲ 02 CCDC CSD Substructure Search 🛕 03 CCDC CSD Similarity Search Note that the experimentally-determined 3D coordinates from the CSD are returned in MOL2 format in the column mol2 mol. As KNIME does not have a 3D viewer, the 3D coordinates are depicted in 2D in the built-in viewer, which is not particularly useful. The Table View node doesn't have any molecular depiction capability at all, so can only show the text of the molfiles; this V T GOLD column is thus removed before the Table View node is used. A CCDC Running GOLD > 📩 Example Workflows Search filters are constraints on CSD search results that are independent of the search type. They include, for example, applying an R-factor threshold, disallowing the presence of disorder 1-3-diene". etc. These filters cannot currently be applied as part of a search in KNIME as they can in e.g. ConQuest. However, all the required properties are returned by the various CSD Search components, so the filtering may be applied as a post-processing step. A commonly-used (but reasonably rigorous) set of filters is applied by the CSD Search Filters metanode in the example below. The filters applied can easily be modified if required: simply double-click on the metanode to inspect or alter the filters searches taking a very long time. CCDC Run Mercury **Dialog Options** CCDC CSD Chemical Execute to run Mercury Name Search **CSD Search Filters** Chemical name The chemical name to search for. 0 Ignore non-alphabetic characters? **Column Filter** Table Viev Double-click to access the individual filters. alphabetic characters in compound names. An example chemical name is supplied, and the option to ignore non-alphabetic characters in names is checked (the default is unchecked). Max. hits - 8 A Node Repository Remove molfile View hits The maximum number of hits to return. Try the search for this name with the 'ignore non-alphabetc charcters' option 4 checked and unchecked. The Table View node cannot 3D Right-click > Interactive View: JavaScript Table View Ports > 💾 10 molfiles so we remove this column Manipulation Output Ports Q Views CCDC CSD > 🞯 Analytics Author Search **Column Filte** > 🛢 DB 0 <mark>⊳ <u>∔</u>∔ ⊳</mark> > 🎝 Other Data Types > <> Structured Data > (++> Scripting Publication columns > 🍀 Tools & Services > 🔅 Community Nodes Some example author names are supplied. > / KNIME Labs Here, we subset the columns just to Note that, if multiple author names are pecified, they will be AND'ed > 👿 Workflow Control highlight the publication details. together (i.e. all must be present). Workflow Abstraction > Reporting Chemistry > 😪 ChemAxon / Infocom 🗟 🚮 🕑 📑 🚍 ▾ 📑 ▾ 🗖 ▪ 📮 Console 🔀 🔥 Node Monitor KNIME Console Welcome to KNIME Analytics Platform v4.2.1.v202009020915 \*\*\* \*\*\* \*\*\* \*\*\* \*\*\* Copyright by KNIME AG, Zurich, Switzerland \*\*\* Log file is located at: C:\Users\flatk\knime-workspace\.metadata\knime\knime.log

#### П ×

- 8

If the 'Ignore non-alphabetic characters' option is checked (default is unchecked) the search will ignore non-alphabetic characters in chemical names. This means, for example, that the query "butadiene" would also match "buta-

The number of hits returned may be limited using the 'Max. hits' option (default 100). This can be useful as it stops overly-general

If checked, the search will ignore non-

0 CSD records that match the query.

CCDC

### CCDC 2020.2 Release

New CSD Subsets (Drugs, Pesticides & COVID-19)

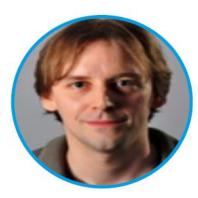

**Seth Wiggin** Senior Scientific Editor

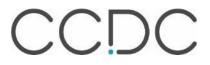

#### The Cambridge Structural Database

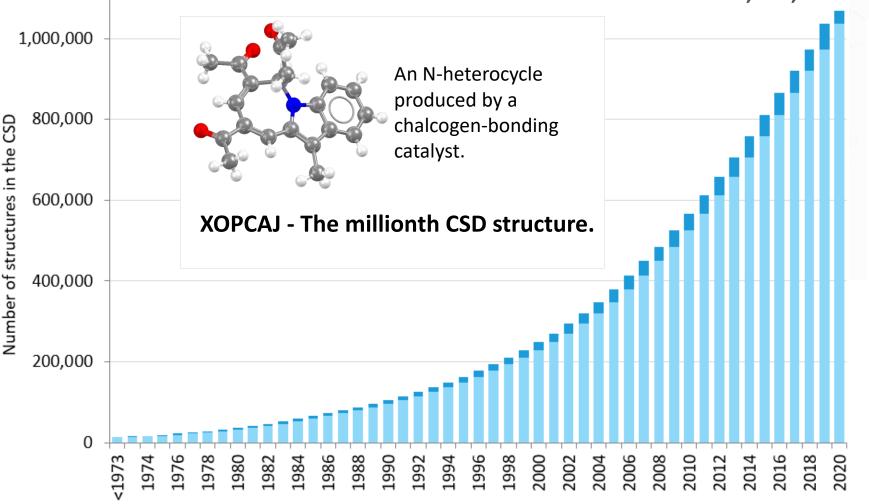

Year

1,090,000+

- Every published structure
  - Inc. ASAP & early view
  - CSD Communications
  - Patents
  - University repositories
- 60,000+ new entries added a year
- Every entry enriched and annotated by experts

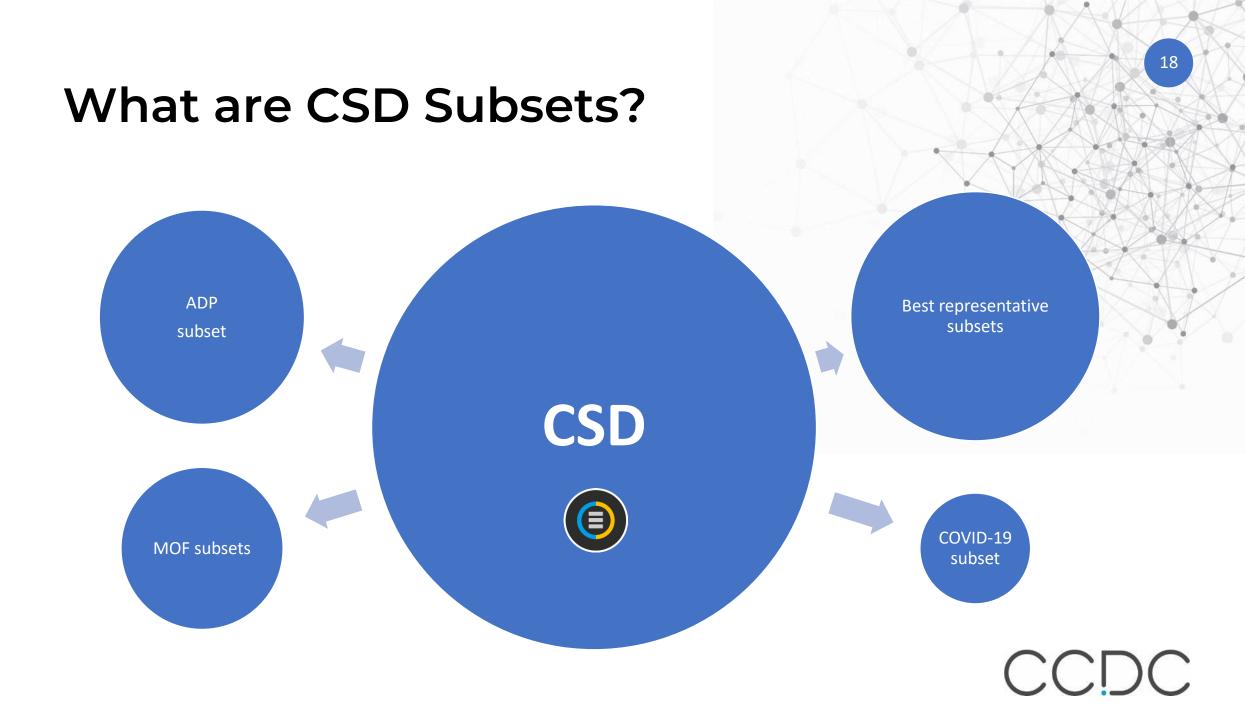

### CSD Subsets: Helping find one in a million+

Why provide subsets?

- The CSD contains a huge range of compounds; subsets allow easy access to the most relevant structures of interest
- Gives CSD users the benefit of analysis from in-house and external experts
- Convenient starting point for analysis using CSD or 3<sup>rd</sup>-party tools

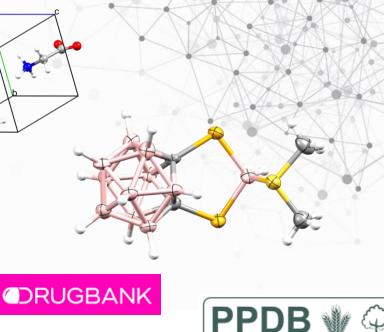

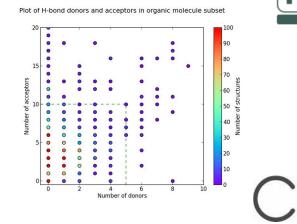

#### **CSD** Subsets

- 'Best representative' lists first produced in 2006
  - Aim to give one single example of every structure (incl. polymorphs) in the CSD
  - 4 lists: Hydrogens, low temp, room temp, R-factor
  - J. van de Streek, Acta Crystallogr. ,Sect. B:Struct. Sci., 2006, B62 567-579, DOI: 10.1107/S0108768106019677
- MOF subsets added in 2017
  - 'MOF subset' allows users to find *all* MOF-like structures
  - Non-disordered MOF subset is designed for high-throughput calculations
  - P. Z. Moghadam, A. Li, S. B. Wiggin, A. Tao, A. G. P. Maloney, P. A. Wood, S. C. Ward, D. Fairen-Jimenez, Chem. Mater., 2017, 29 2618-2625, DOI: <u>10.1021/acs.chemmater.7b00441</u>
- ADPs available subset added in 2018 release
  - Allows users to find only structures with thermal ellipsoids
  - <u>https://www.ccdc.cam.ac.uk/Community/blog/2018-06-jack-csd-adps/</u>

CCDC

### New Subsets for 2020.2

#### CSD Drug subset; Single-component CSD Drug subset

• Based on the publication

The CSD Drug Subset: The changing chemistry and crystallography of small molecule pharmaceuticals

Mathew J.Bryant, Simon N. Black, Helen Blade, Robert Docherty, Andrew G.P.Maloney, Stefan C.Taylor, *J. Pharm. Sci.*, 2019, **108** 1655-1662, **DOI:** <u>10.1016/j.xphs.2018.12.011</u>

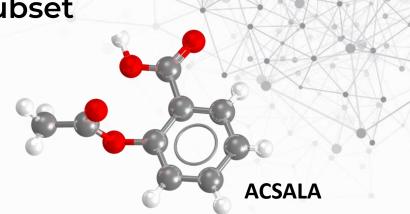

- Uses InChI matching to the DrugBank list of approved drugs
  - CSD Drug subset has all CSD entries containing a drug molecule (incl. hydrates, solvates etc.)
  - Single-component CSD Drug subset has entries where the drug molecule is the only one <u>modelled</u>

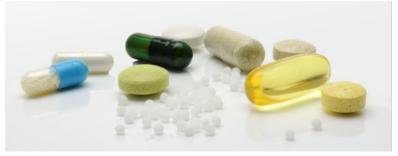

CCDC

### New Subsets for 2020.2

#### CSD Pesticide subset

- Uses InChI matching to the Pesticide Properties Database (PPDB)
- <u>https://sitem.herts.ac.uk/aeru/ppdb/en/</u>

- This subset contains all CSD entries (including hydrates, solvates, salts and metal complexes) with a match to a PPDB entry
- The matches do not take into account stereochemistry, meaning some CSD entries in the list may correspond to enantiomers or stereoisomers of the PPDB entry.

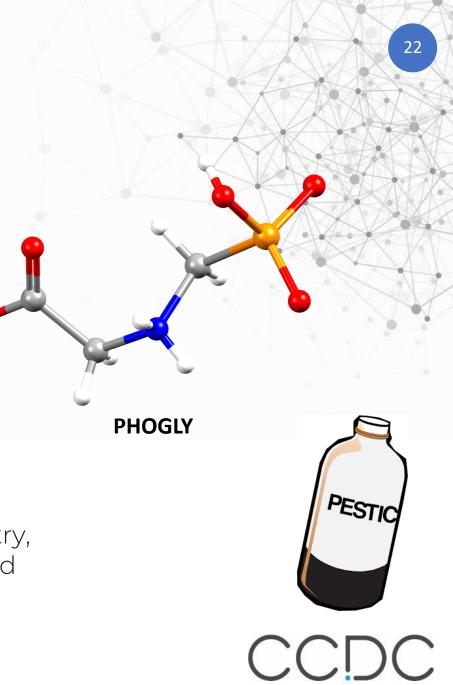

### New Subsets for 2020.2

#### CSD COVID-19 subset

- Based on our recent blog post: <u>https://www.ccdc.cam.ac.uk/Community/blog/2020-03-</u> <u>26-molecules-of-interest-in-the-fight-against-covid-1/</u>
- Manually-curated list from a variety of sources

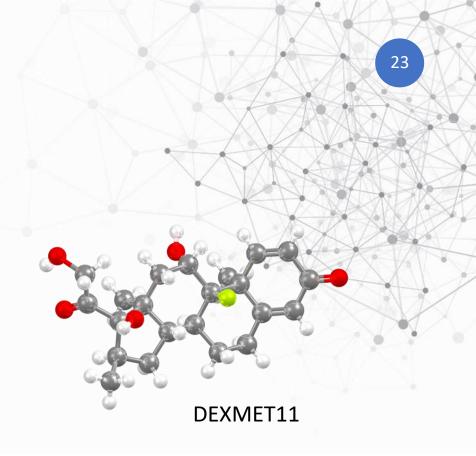

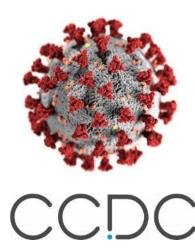

### Accessing the Subsets

Three ways to use the subsets:

1. Browse the lists in ConQuest

| 5               |                                                      | 24                                              |
|-----------------|------------------------------------------------------|-------------------------------------------------|
| CCDC ConQuest ( | 1) : CSD_COVID-19_subset [Refcode List] - CSD_COVID- | 19 subset.acd                                   |
|                 | View Databases Results Help                          |                                                 |
| Build Queries   | Entries in CSD version 5.41 updates                  | s                                               |
| Draw            | Lists in CSD version 5.41 (November 2019)            | CSD Pesticide subset                            |
| Peptide         | Available Databases                                  | Best low temperature list<br>CSD Drug subset    |
| Author/Journ    | al                                                   | CSD COVID-19 subset<br>Best hydrogens list      |
| Name/Class      |                                                      | Best room temperature list                      |
|                 |                                                      | Single-component CSD Drug subset<br>MOF subset  |
| Elements        |                                                      | ADPs available subset                           |
| Formula         |                                                      | Best R factor list<br>Non-disordered MOF subset |
| Space Grou      | P                                                    | Non-alsoraered MOF Subset                       |

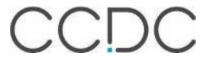

| CCDC ConQuest (1) : search1 [Search]                                                                                           |                                                                                                    |               |                        | _     |       | ×  |
|----------------------------------------------------------------------------------------------------|----------------------------------------------------------------------------------------------------|---------------|------------------------|-------|-------|----|
| File Edit Options View Databases Results                                                                                       | s Help                                                                                             |               |                        |       |       |    |
| Build Queries Combine Queries Man                                                                                              | age Hitlists View Results                                                                          |               |                        |       |       |    |
| Combine Hitlists                                                                                                    | Hit                                                                                                | list Overview |                        |       |       |    |
| Combination Name: combination1                                                                                                 | CSD_Pesticide_subset (972                                                                          | Entries)      |                        |       |       |    |
| List A List P CSD_Pesticide<br>search1 search1                                                                                 | Refcode List : CSD_Pesticide_<br><u>e_subset</u> ion : C:\Program Files<br>fied : Fri Aug 14 10:51 | \CCDC\CSD_    | 2020\CSD_              | 541\s | ubset | :s |
| Include deselected entries in:                                                                                                 | <u> </u>                                                                                           |               |                        |       |       |    |
| Generate a List of Entries:<br>Common to List A and List B<br>Cineither List A or List B<br>Cin List A but not in List B<br>OK |                                                                                                    |               |                        |       |       |    |
|                                                                                                    | Name                                                                                               | Hits          | Туре                   |       |       |    |
|                                                                                                    | CSD_Pesticide_subset<br>search1                                                                    | 972<br>135    | Refcode List<br>Search |       |       |    |
|                                                                                                    | Delete Rena                                                                                        | me Notes      | View                   | ~     |       |    |

• Once a subset has been loaded into ConQuest, it can be combined with other searches

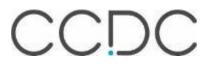

### Accessing the Subsets

2. Restrict your search in ConQuest

Search setup > Select subset > Entries in a pre-defined hitlist

| Search Name: search1<br>ilable Databases:                  | Filters     Advanced Options       3D coordinates determined       R factor                                                                                                    |
|------------------------------------------------------------|----------------------------------------------------------------------------------------------------|
| Restrict Search                                            | X                                                                                                    |
| Restrict Sear                                              | ch by Refcode                                                                                                    |
| Current Restrictions No Restrictions Currently Set         | <ul> <li>Entries in a hitlist loaded this session</li> <li>Entries in a pre-defined hitlist</li> <li>Entries in saved search file</li> <li>Entries in saved hitlist combination</li> <li>Entries in saved refcode list</li> <li>Restrict based on pre-defined hitlists</li> <li>AD ADPs available subset</li> <li>Best R factor list</li> <li>Best hydrogens list</li> <li>Best low temperature list</li> </ul> |
| <b>CSD Version</b> Select to restrict based on CSD version |                                                                                                    |

26

# Accessing the Subsets

3. Use subsets with the CSD Python API

Subsets stored in a single subsets folder in your CSDS installation:

C:\Program Files\CCDC\CSD\_2020\CSD\_541\subsets

#### Entry examples

#### Create indexes of useful information for subsets of CSD entries

Note that this script makes use of functionality from the cookbook utility module.

#### #!/usr/bin/env python

- # This script can be used for any purpose without limitation subject to the # conditions at http://www.ccdc.cam.ac.uk/Community/Pages/Licences/v2.aspx
- # This permission notice and the following statement of attribution must be # included in all copies or substantial portions of this script.

# 2015-06-17: created by the Cambridge Crystallographic Data Centre

....

1.1.1

Provide information on a set of structures in the CSD.

This script takes as input a gcd file (a text file with CSD refcodes) and writes out the identifier, author(s), literature reference, formula, compound name and compound synonym(s). The output can be formatted as csv or html.

from \_\_future\_\_ import division, absolute\_import, print\_function
import six
import sys
import os
import csv
import html
import argparse
import codecs

from ccdc.io import EntryReader

'Synonym'

```
class Writer(object):
   def init (self, infile, out, format='csv'):
       try:
           self.rdr = EntryReader(infile, format='identifiers')
        except RuntimeError:
           print('Failed to read input file %s!' % infile)
           exit(1)
       self.out = out
       getattr(self, format + ' header')()
       for e in self.rdr:
           getattr(self, format + '_line')(e)
       getattr(self, format + ' footer')()
    def csv header(self):
        data = ','.join([
           'Identifier',
           'Author',
           'Literature Ref',
           'Formula',
           'Compound Name',
```

27

### Future work

- Additional MOF subsets
  - 1D, 2D and 3D frameworks
- Based on the publication

Targeted classification of metal-organic frameworks in the Cambridge Structural Database (CSD)

Peyman Z. Moghadam, Aurelia Li *et al* , *Chemical Science*, 2020, **11** 8373, **DOI**: <u>10.1039/D0SC01297A</u>

• Please give us your feedback and suggestions!

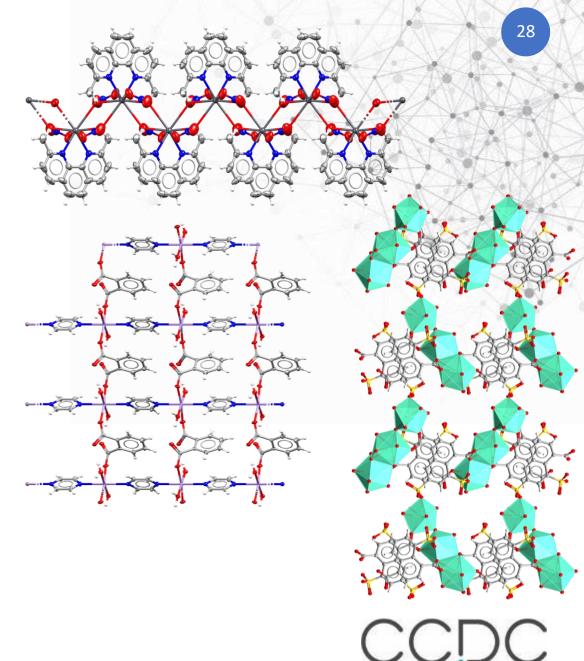

#### How to use CSD Subsets in ConQuests?

 We recently published a new tutorial video on our YouTube channel to help you find specific entries in the CSD such as drugs, pesticides, MOFs, or best representative structures by showing you how to use subsets in ConQuest. The demonstration includes how to load a subset, how to search structures at the intersection of two subsets (or two hit lists), and how to restrict a search to a chosen subset.

Watch the video here <u>https://youtu.be/4\_yPmc6ssiQ</u>

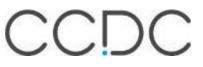

### Q&A

• Type your questions in the box as shown

| File V   | /iew Help               | ⊕-                            | _ []                 | $\times c$ |
|----------|-------------------------|-------------------------------|----------------------|------------|
| 🔺 🔻 Au   | ıdio                    |                               |                      | ប          |
|          |                         | Soun                          | d Check 📲            | ?          |
| <b>Ø</b> | $\bigcirc$              | Computer aud                  | lio                  |            |
|          | ~ 0                     | Phone call                    |                      |            |
|          | 🖉 мит                   | ED                            |                      |            |
| •        | Micropho                | one (HD Webcar                | n C510) 🛛 🗸          |            |
|          |                         |                               |                      |            |
|          | Speakers                | (High Definitio               | n Aud                |            |
|          | opeakers                | (ingli bennuo                 | II Addin 🔹           |            |
| _        |                         |                               |                      |            |
|          |                         |                               |                      |            |
| ▼ Qi     | Jestions                |                               |                      | 5          |
| ▼ Qi     | lestions                |                               |                      | ប          |
| v Qi     | lestions                |                               |                      | 5          |
| ∙ Qi     | iestions                |                               |                      | 5          |
| ∙ Qu     | lestions                |                               |                      | <u>5</u>   |
|          |                         | for staff]                    |                      | <u>ប</u>   |
|          | a question              | for staff]                    |                      | 5<br>      |
|          |                         | for staff]                    |                      |            |
|          | a question              | -                             |                      | end        |
|          | a question              | for staff]<br>sions different |                      | end        |
|          | a question<br>Multi ses |                               | registrants          | end        |
|          | a question<br>Multi ses | sions different               | registrants<br>0-603 | end        |

30

CCDC

#### Next What's Up Webinar

- Next webinar: November 19<sup>th</sup>
- Send us your ideas and news <u>hello@ccdc.cam.ac.uk</u>

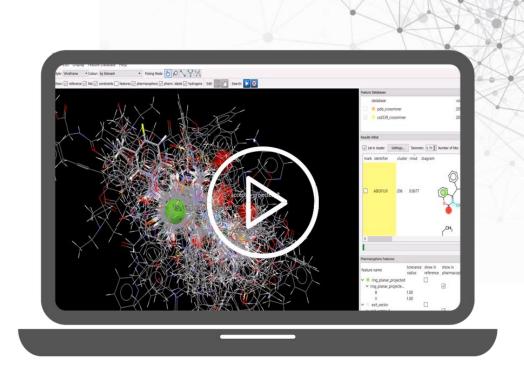

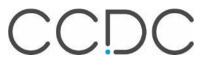

# Thank you

hello@ccdc.cam.ac.uk

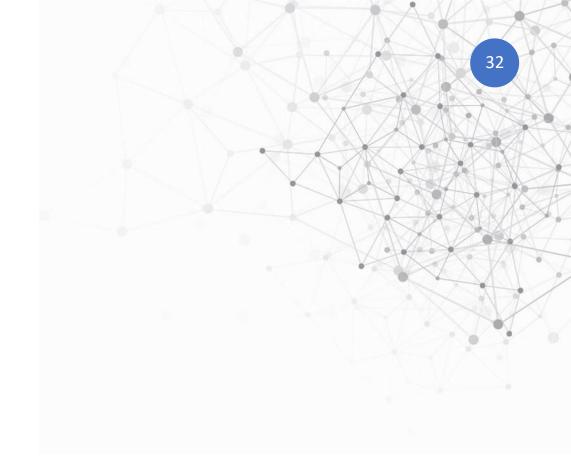

The Cambridge Crystallographic Data Centre 12 Union Road, Cambridge CB2 1EZ, United Kingdom Registered Charity No. 800579

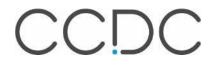